## **Leo con LEO: Elaboración y Adaptación de Materiales Didácticos para Alumnos con Discapacidad Visual**

# **Guía Didáctica**

## **Ana Gloria Molina Riazuelo**

**Maestra del CRE de la ONCE en Madrid**

**¿Cómo func**

## **Contenidos**

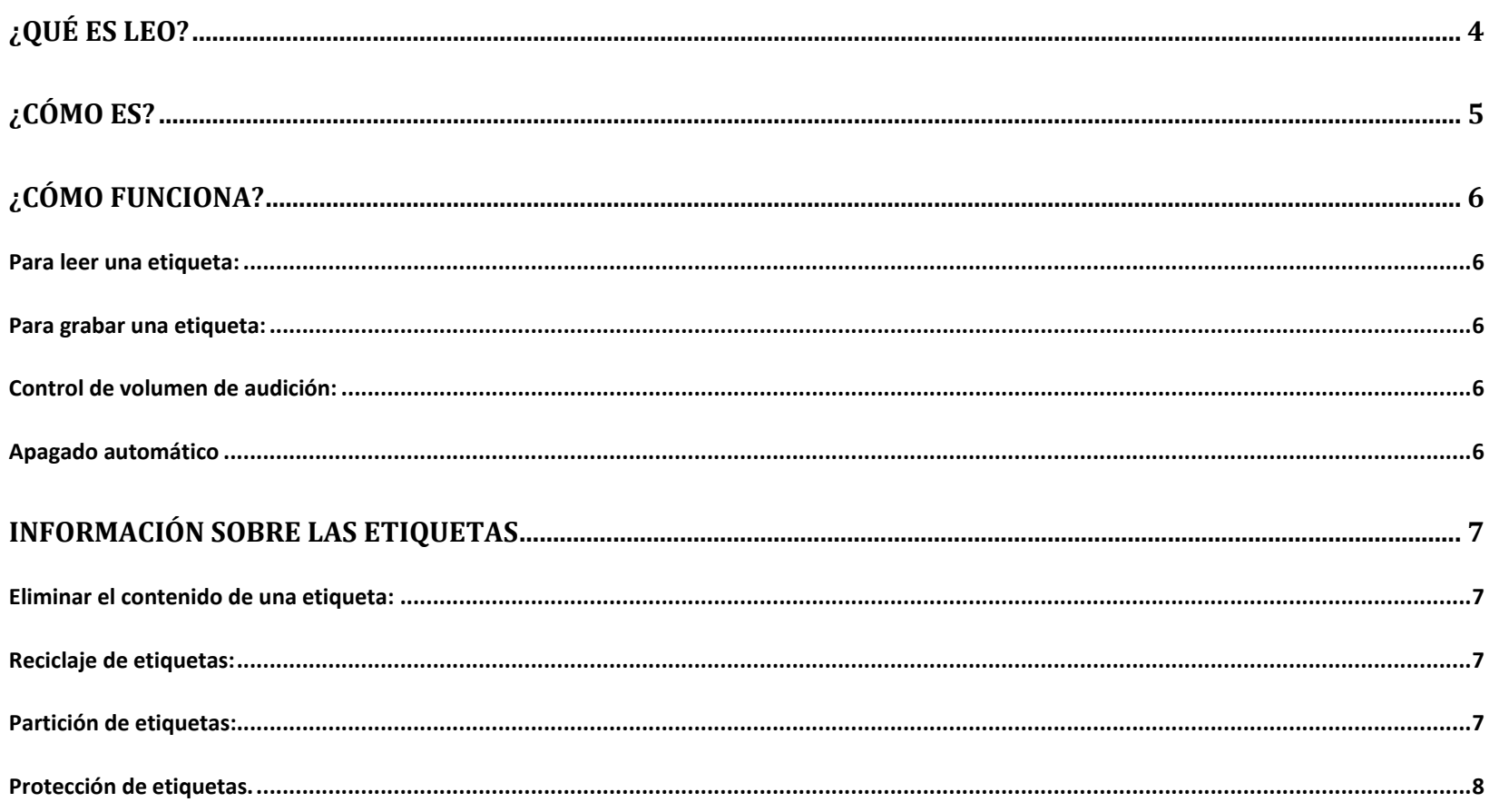

#### Leo con LEO: Guía Didáctica

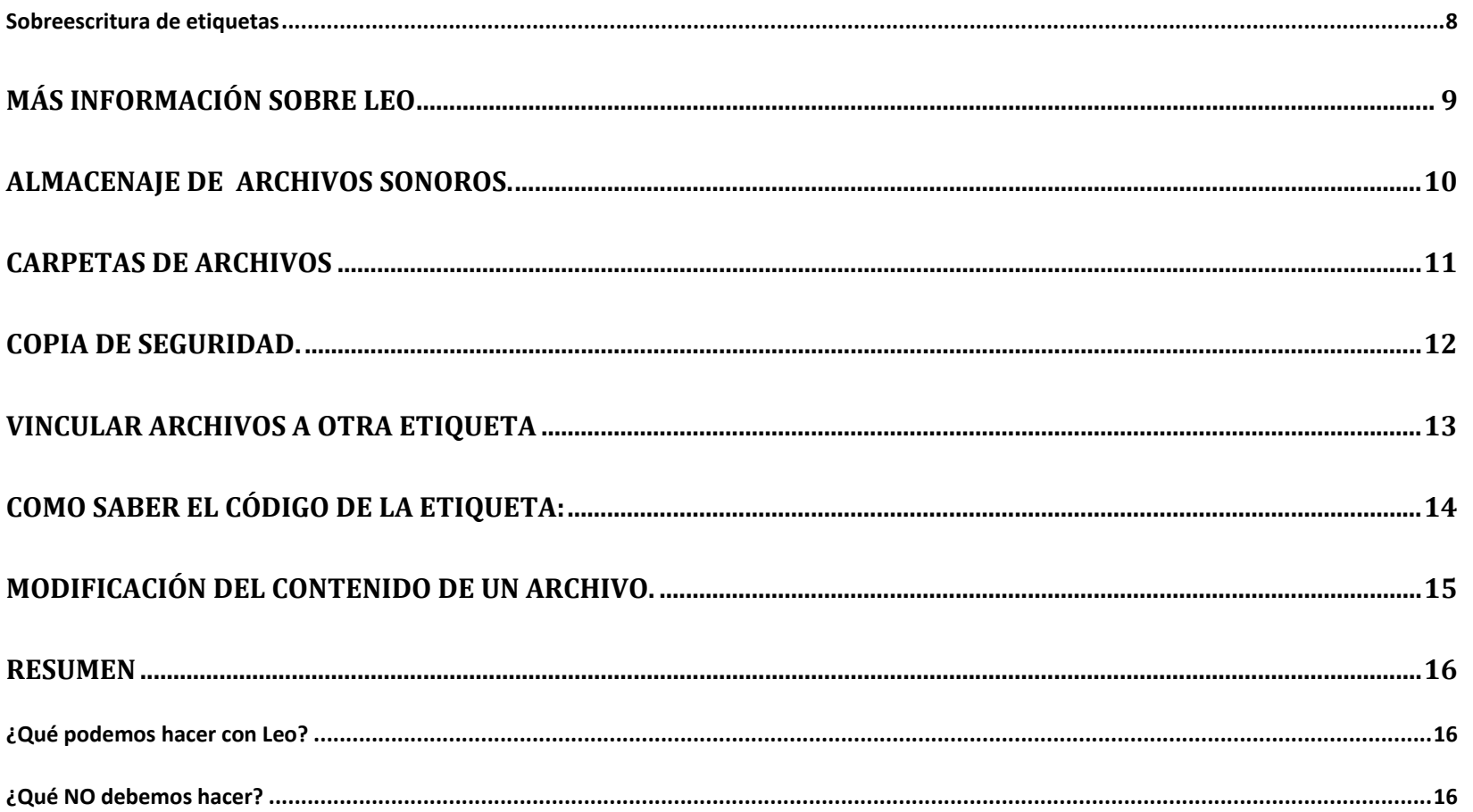

## <span id="page-3-0"></span>**¿Qué es Leo?**

Leo es un aparato distribuido por el Centro de Investigación, Desarrollo y Aplicación Tiflotécnica de la ONCE, CIDAT, que permite la lectura de la información asociada a una etiqueta. Es un lector óptico con forma de lapicero en cuya punta se encuentra el sensor que, al colocarlo sobre una etiqueta, hace que salte el archivo sonoro asociado a la misma y emita el mensaje de voz.

Este sistema permite organizar de forma sencilla, rápida y eficaz la información y tiene múltiples utilidades, tanto en el hogar como en otros ámbitos de la actividad. Con su empleo, cada usuario descubrirá nuevas posibilidades**.[1](#page-3-1)**

<span id="page-3-1"></span>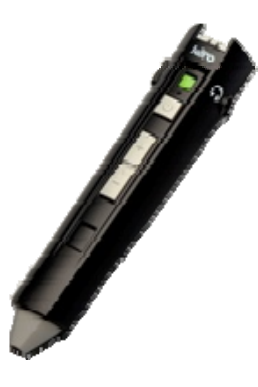

<sup>1</sup> Referencia del artículo en el catálogo del CIDAT: **02090201999C702** <http://cidat.once.es/home.cfm?excepcion=52&idproducto=697&idseccion=08>

## <span id="page-4-0"></span>**¿Cómo es?**

Si se coge LEO como si de un lápiz se tratase, y se coloca con las teclas frente al usuario para poder recorrerlas con un dedo (la punta del "lápiz" apuntando hacia abajo), encontrará por este orden: un pequeño rebaje, se trata del sensor lumínico de "encendido-apagado" y tres teclas de control:

- La primera, cuadrada y separada de las otras dos, es el control de "encendido y apagado On/Off".
- De las dos siguientes, rectangulares; la primera es "MAS" que sube el volumen; y la segunda es "MENOS" que baja el volumen. Ambas pueden realizar la función de: **GRABACIÓN**
- En los laterales, a la misma altura que el sensor lumínico, se encuentran a un lado, la salida de audio para conectar auriculares, y en el lado opuesto la entrada para un conector USB.
- En la punta del lápiz se encuentra el sensor del Lector. El altavoz está en el extremo opuesto a la punta del lápiz.
- En la parte posterior se encuentra la tapa del compartimento de las pilas, debajo de la misma está ubicada la tarjeta de memoria micro SD.**[2](#page-4-1)**

<span id="page-4-1"></span> $2$  Descripción recogida de la Guía de manejo de Leo. Esta guía se puede consultar en: <http://cidat.once.es/home.cfm?excepcion=52&idproducto=697&idseccion=08>

## <span id="page-5-0"></span>**¿Cómo funciona?**

#### *Para leer una etiqueta:*

- 1- Encender el lector pulsando el botón On/Off escuchar el mensaje: "ENCENDIDO".
- 2- Colocar la punta de Leo sobre la etiqueta a leer. El lector reproduce el mensaje asociado.

#### *Para grabar una etiqueta:*

- 1- Encender Leo: pulsar y mantener el botón on/off hasta escuchar el mensaje: "ENCENDIDO".
- 2- Tocar la etiqueta a grabar con la punta del lector hasta escuchar "ETIQUETA NUEVA".
- 3- Pulsar y mantener el botón "+" o el botón "-" hasta que el lector anuncie "INICIAR LA GRABACIÓN".
- 4- Muy importante, sin soltar el botón, grabar el mensaje a incluir en la etiqueta.
- 5- Soltar el botón para finalizar la grabación. El lector anunciará "GRABACIÓN COMPLETA".

#### *Control de volumen de audición:*

Pulsar las teclas "+" o "-" para aumentar o disminuir el volumen de audición.

#### *Apagado automático*

El lector dispone de la función de apagado automático. Si permanece sin actividad durante 60 segundos, se apagará de forma automática para evitar que se gasten las pilas.

## <span id="page-6-0"></span>**Información sobre las etiquetas**

#### *Eliminar el contenido de una etiqueta:*

- 1- Tocar la etiqueta a borrar con la punta del sensor.
- 2- El lector reproduce el mensaje grabado en la etiqueta.
- 3- Pulsar a la vez los botones "+" y "-". El mensaje asociado a la etiqueta quedará borrado. Si se graba nuevamente sobre una etiqueta ya grabada el nuevo mensaje reemplazará al antiguo de forma automática siguiendo el proceso habitual de grabación.

La posibilidad de regrabar una misma etiqueta es infinita.

#### *Reciclaje de etiquetas:*

Las etiquetas para la grabación son adhesivas por lo que permiten su fijación en distintos soportes: cartón, cristal, plástico, metal, madera…. Dependiendo del material sobre el que se haya pegado previamente se podrán despegar y utilizar de nuevo sobre otra superficie.

#### *Partición de etiquetas:*

Las etiquetas se puede cortar en dos, tres o cuatro trozos (más pequeño es posible pero no resulta práctico su manejo) y cada trozo guarda el mismo mensaje. Al regrabar un trozo de una etiqueta, el nuevo mensaje se incorpora a todos los fragmentos de la misma. Este uso es bastante interesante para la realización de algunos materiales didácticos.

#### <span id="page-7-0"></span>*Protección de etiquetas.*

En algunas ocasiones una etiqueta va a estar muy expuesta a ambientes agresivos, por ejemplo en una terraza o en un material de mucho uso o que se transporta con frecuencia y puede rozarse.

Como Leo accede al código de la etiqueta mediante un sistema óptico, es posible proteger las etiquetas mediante un plástico trasparente o traslucido de forma que el lápiz puede leer el mensaje y la etiqueta queda protegida.

Este sistema de protección también permite la función de regrabado si fuera preciso.

#### *Sobre escritura de etiquetas*

Utilizando el sistema anterior, se pueden cubrir las etiquetas con etiquetas adhesivas en braille. El contenido escrito debe ajustarse al tamaño de la pegatina que reconoce el lector.

Esta combinación de etiqueta Leo y etiqueta braille resulta bastante útil por ejemplo, para incluir información en planos. La marca en braille sirve para localizar distintos elementos en el plano; al colocar la punta del lector Leo sobre la marca adhesiva trasparente en braille, salta el mensaje grabado en de la etiqueta Leo situada debajo, permitiendo ampliar la información necesaria y que, por espacio, no es posible reflejar por escrito en el plano.

## <span id="page-8-0"></span>**Más Información sobre LEO**

 Aunque este lector viene determinado para emitir los avisos de función (encendido, apagado…) en español, también se puede configurar para que los emita en otros idiomas: inglés, francés, y portugués. Este aspecto se debe tener en cuenta en sus aplicaciones didácticas para el aprendizaje de estas lenguas. Para cambiar de idioma: encender el lector pulsando el botón On/Off y colocar el sensor sobre la pegatina correspondiente al idioma deseado que se encuentra en la parte interior de la tapa de la caja de Leo.

■ También se puede configurar para que funcione con pitidos.

- Leo dispone de una memoria interna de 2GB que permite grabar hasta 120 horas de mensajes. Cuenta con una ranura donde se puede insertar una tarjeta microSD
- Incluye un puerto miniUSB que permite la conexión al ordenador y la copia de archivos de voz tanto del lector al ordenador como del ordenador al lector. Muy útil para realizar copias de seguridad o reproducir materiales didácticos.
- Dispone de control de volumen y jack de audio que permite la conexión de auriculares, para guardar la privacidad de los contenidos o no interferir en la actividad de los compañeros, si se está utilizando dentro del aula, y la conexión de altavoces para la realización por ejemplo de actividades en grupo.

## <span id="page-9-0"></span>**Almacenaje de archivos sonoros.[3](#page-9-1)**

- Leo guarda los archivos en formato wav. Los nombra con el código numérico de la etiqueta sobre la que se originan. De esta forma, al conectar Leo al ordenador en la carpeta de archivos aparece una lista similar a: 00123, 00124, 00125, 00126 … Esta lista será más o menos extensa en función del número de archivos que se tengan almacenados en la memoria interna de LEO.
- Cuando se coloca la punta del lector sobre la etiqueta, se reconoce esta secuencia numérica y ello hace que se lance el archivo sonoro asociado y almacenado en la memoria del lápiz lector.

## IMPORTANTE:

Para conservar la interacción entre la etiqueta y el archivo almacenado en la memoria de Leo NO SE PUEDE CAMBIAR EL NOMBRE del archivo, es decir, la secuencia numérica.

<span id="page-9-1"></span><sup>3</sup> Para ver la lista de archivos se conectará Leo al ordenador mediante el cable de conexión USB que vine en el Pack. El ordenador lo reconoce como un dispositivo externo y le asigna una extensión del tipo F:\ , G:\. …

## <span id="page-10-0"></span>**Carpetas de Archivos.**

Leo solo puede leer los archivos que aparecen ordenados en la lista principal de almacenaje.

- 00123
- 00124
- 00125
- 00126…

■ Si se organizan los archivos por carpetas, Leo no los puede buscar.

■ Si un archivo asociado a una etiqueta está dentro de una carpeta, al colocar Leo sobre la misma, se escuchará el mensaje "Etiqueta nueva".

### IMPORTANTE:

Los archivos almacenados en Leo y que no se vayan a utilizar se pueden almacenar dentro de una carpeta.

Para volver a reutilizarlos se deberán extraer de la carpeta y situarlos en la lista principal.

## <span id="page-11-0"></span>**Copia de Seguridad.**

La posibilidad de realizar una copia de seguridad de los archivos en el ordenador o en otro dispositivo de almacenamiento permite:

Conservar los archivos en caso de extravío, robo, accidente etc.

■ Renombrar los archivos para facilitar su localización.

Por ejemplo si se ha realizado la locución de un cuento, los archivos correspondientes al mismo se pueden guardar en una carpeta con el nombre del mismo. Así cuando se quiera realizar un duplicado del cuento, los archivos sonoros se localizarán fácilmente.

## IMPORTANTE:

Si en la copia de seguridad se cambia el nombre del archivo para facilitar su reconocimiento, cuando nuevamente se quiera utilizar este archivo, se debe renombrar con la secuencia numérica correspondiente a la etiqueta. Por ejemplo:

> Nombre de Archivo Leo: 00124 Nombre de la Copia de seguridad: cuento por cuatro esquinitas 1\_00124 Nombre para reutilizar en LEO: 00124

## <span id="page-12-0"></span>**Vincular Archivos a otra Etiqueta**

El realizar copias de seguridad también permite que varias etiquetas puedan reproducir el archivo sonoro sin necesidad de realizar una nueva grabación.

El procedimiento es muy sencillo, basta con copiar el archivo y nombrarlo con la secuencia numérica de la nueva etiqueta. Por ejemplo:

 La Etiqueta "1" presenta la numeración: 00124. Realizar la copia de la etiqueta "1" que aparecerá con la numeración: 00124(2). Renombrar la copia con la numeración de la Etiqueta "2" que sería, por ejemplo, 00245.

Esto permite.

■ Copiar el archivo en el mismo dispositivo de Leo y utilizarlo con otro material didáctico. ■ Transferir el archivo a otro dispositivo LEO y realizar copias de materiales, por ejemplo incorporar la locución a cuentos, gráficos etc.

#### IMPORTANTE:

Para el almacenaje y copia de archivos es muy importante seguir el control de la numeración de las etiquetas y su correspondencia con el archivo sonoro.

## <span id="page-13-0"></span>**Como saber el Código de la Etiqueta:**

La única forma de que el código de la etiqueta se haga visible es registrarla mediante el lector Leo. Para ello se seguirá el procedimiento de grabación.

Al utilizar la función de grabación, Leo archiva el código de la etiqueta en su memoria interna. Mediante la conexión al ordenador, como ya se ha explicado, se accede a la lista de archivos donde aparece la numeración correspondiente a cada etiqueta.

Para identificar una etiqueta se puede optar por:

- Control de fechas
- Comparar con la copia de seguridad anterior para identificar los códigos nuevos que aparecen tras realizar cada grabación**[4](#page-13-1)**
- [Escuchando el contenido del archiv](#page-13-1)o y tomando nota de la numeración correspondiente a la etiqueta.

#### IMPORTANTE:

Las etiquetas se presentan en láminas. Estas van numeradas secuencialmente. Para facilitar la localización de aquellas que corresponden a un mismo material, se aconseje elegir las etiquetas de las láminas de almacenaje de forma secuenciada: 01021, 01022, 01023….

<span id="page-13-1"></span><sup>&</sup>lt;sup>4</sup> Por ello aunque en la copia de seguridad se renombre los archivos es importante mantener el código de la etiqueta.

## <span id="page-14-0"></span>**Modificación del Contenido de un Archivo.**

La forma más sencilla para asociar la información de un archivo almacenado en el ordenador a una etiqueta es renombrándolo con el código de la etiqueta correspondiente, lo que se puede realizar siguiendo cualquiera de estas dos secuencias:

*Ruta 1*:

Localizar el archivo en el ordenador.

Copiarlo en LEO.

Renombrarlo con el código de la etiqueta.

*Ruta 2*:

- Localizar el archivo en el ordenador.
- Renombrarlo con el código de la etiqueta.
- Copiarlo en LEO

IMPORTANTE: De esta forma se sustituye la totalidad del archivo*.*

En otras ocasiones interesa **modificar el contenido de un archivo**, es decir, conservar una parte y añadir otra, combinar dos archivos, insertar efectos sonoros…

Para ello será preciso editar el archivo mediante un programa de edición de sonido.**<sup>5</sup>** Una vez editado y modificado el archivo se deberá guardar con el nombre del código de la etiqueta a la que se asocia y la extensión wav.

<sup>5</sup> WavePad o Audacity entre otros.

## <span id="page-15-0"></span>**RESUMEN**

#### *¿Qué podemos hacer con Leo?*

- Grabar directamente locuciones a través del micrófono.
	- o función más habitual.
- Hacer copias de seguridad de los archivos
- Introducir información desde el ordenador, sustituyendo o modificando el contenido del archivo.

#### *¿Qué NO debemos hacer?*

- Modificar el nombre del archivo cambiado la secuencia numérica.
- Almacenar en carpetas los archivos que se están empleando.

*Ana Gloria Molina Riazuelo Maestra del CRE de la ONCE en Madrid*